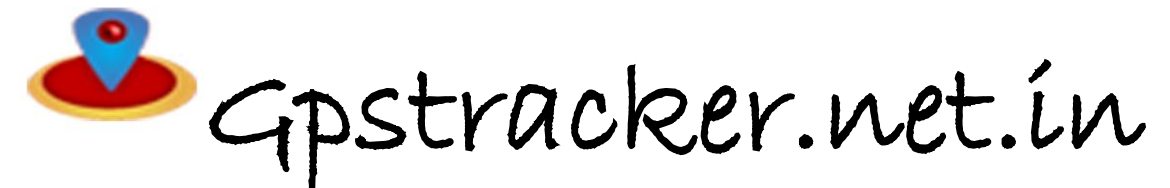

#### **PREMIUM server -Mv4**

Thanks for purchasing of mv4 and we allotted an account in premium server with 100 sms credits Please follow the procedure in step wise manner.

#### **Step:1 gprs sim activation**

Take gprs activated sim with balance of rs 20 inr atleast(to know gprs activated or not install the sim in mobile and open [www.google.com](http://www.google.com/) if google site is loaded then gprs is active if site does not load contact gprs service provider. Tracker uses only 30mb/month

Recommended gprs service - airtel gprs -125/month

 **-aircel gprs-24/month**

#### **Step: 2- Switching on Mv4 model.**

Insert simcard & insert in obd port , and you can see blue/green led Then call the phone number of sim, you will hear the ring indicates your tracker is now on

### **Step3:quick setup**

From your mobile please send sms.

**YY,0# SERVER,147258,0,37.59.232.31,10202,0#**

#### **c..For apn settings** for example with aircel sim card **d. gprs upload-time interval APN,aircelgprs# SQ,10#**

# **a. for language b.for admin ip settings**

you will get reply as English ok you will get reply as adminip ok

You get reply as APN OK You will get reply as time interval ok Now tracker sends data for every 10 seconds

## **STEP-4: for live tracking**

Place the device in open sky. Then open <http://www.gpstracker.net.in/gs> **User name:** your mail id **Password:** 123456 then you can able to see your device live and track them now.

**Other settings: To get position by sms URL#** U will get reply position link.

**Note:1**. to know **additional features of server** plz click on this link. <http://www.gpstracker.net.in/premiumserversupport.html> **2**.for full complete **instruction manual download** from below link [http://www.gpstracker.net.in/QuickSetup\\_Downloads/mv4manual.pdf](http://www.gpstracker.net.in/QuickSetup_Downloads/mv4manual.pdf)

**3**.. download **android gps settings** application :<http://gpstracker.net.in/download/Gps%20Settings.apk> **4**.Download **desktop application** from <http://www.gpstracker.net.in/download/pwebtrack.rar>

5.for other network sim card apn names[: http://www.gpstracker.net.in/download/apnnames.pdf](http://www.gpstracker.net.in/download/apnnames.pdf)

If you have any more queries regarding installation please can call us on **09700025002** or **040 64559002** or mail us at **[contactus@gpstracker.net.in](mailto:contactus@gpstracker.net.in)** website: **[www.gpstracker.net.in](http://www.gpstracker.net.in/)** 13-100 meerpet, Hyderabad 97

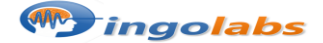